# HP-UX Virtual Partitions Release Notes A.05.06 HP-UX 11i v3

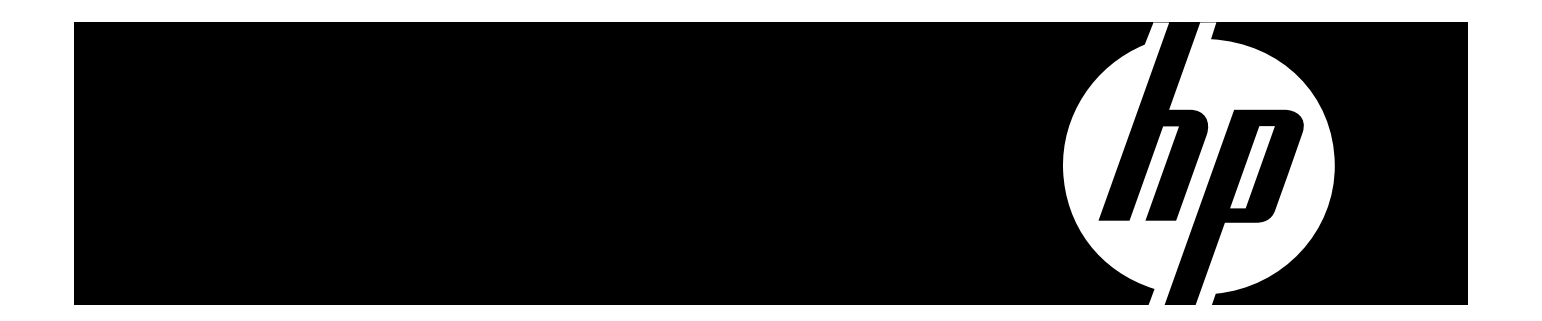

HP Part Number: T1335-91005 Published: March 2010 Edition: 1.2

#### © Copyright 2010 Hewlett-Packard Development Company, L.P.

Confidential computer software. Valid license from HP required for possession, use or copying. Consistent with FAR 12.211 and 12.212, Commercial Computer Software, Computer Software Documentation, and Technical Data for Commercial Items are licensed to the U.S. Government under vendor's standard commercial license. The information contained herein is subject to change without notice. The only warranties for HP products and services are set forth in the express warranty statements accompanying such products and services. Nothing herein should be construed as constituting an additional warranty. HP shall not be liable for technical or editorial errors or omissions contained herein. UNIX is a registered trademark of The Open Group.

## **Table of Contents**

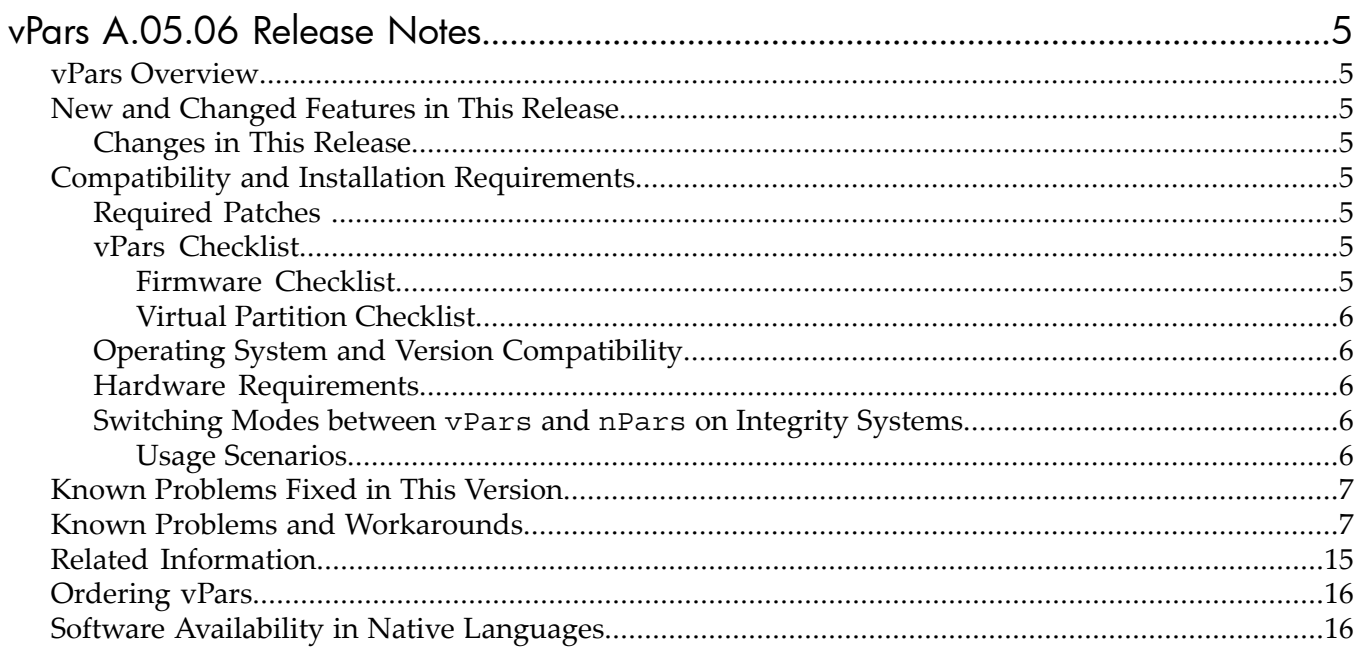

## <span id="page-4-0"></span>vPars A.05.06 Release Notes

<span id="page-4-1"></span>This document provides information about the HP-UX Virtual Partitions (vPars) A.05.06 release.

#### vPars Overview

<span id="page-4-2"></span>The HP-UX Virtual Partitions (vPars) product runs multiple instances of HP-UX simultaneously on one server, or nPartition, by dividing it into virtual partitions. Each virtual partition is assigned its own subset of hardware, runs a separate instance of HP-UX, and hosts its own set of applications. vPars provides application and operating system fault isolation.

## New and Changed Features in This Release

<span id="page-4-3"></span>This section lists features that are new in this release, or previously available features that have changed in this release.

#### Changes in This Release

This release of vPars A.05.06 on HP-UX 11i v3 includes the following changes and enhancements:

- Starting this release, HP-UX Virtual Partitions will not be delivered as part of the bundle T1335CC. Henceforth, both the Virtual Server Environment Operating Environment (VSE OE) media and the Application Release (AR) media will contain the vPars bundle. The T1335DC bundle was originally introduced in the HP-UX March 2009 release.
- An enhancement in the mon bootpath command.

<span id="page-4-4"></span>The mon bootpath command allows you to put the monitor bootpath at the beginning of the EFI Boot Manager menu. A new option -p is added for this purpose. On next boot this allows an unattended boot from the changed bootpath. The option –p allows you to set the path that you want the monitor to boot from as the first entry at the EFI Boot Manager Menu. You can use the -d option to see the default bootpath from which the monitor has booted.

## Compatibility and Installation Requirements

<span id="page-4-5"></span>This section describes the compatibility information and installation requirements forthis release. For specific installation instructions, see the *HP-UX Virtual Partitions Administrator's Guide*.

#### Required Patches

vPars A.05.06 requires the HP-UX 11i v3 (B.11.31) March 2010 update release, including the following patch bundles from the HP-UX 11i v3 March 2009 update release:

<span id="page-4-6"></span>• B.11.31.1003 FEATURE11i (required patches for vPars installation)

You can download patches from the HP IT Resource Center (ITRC) website:

<span id="page-4-7"></span><http://itrc.hp.com/>

## vPars Checklist

This section is a brief checklist of common but significant items you should check while setting up vPars.

#### Firmware Checklist

• Check Server Firmware: Check the *HP-UX Virtual Partitions Ordering and Configuration Guide* for the required server firmware.

For the non-nPartition-able systems, firmware upgrades must be done outside of the vPars environment (in standalone mode).

For nPartition-able systems, call your HP Support Representative.

• Networking and I/O Card Firmware: Check the *HP-UX Virtual Partitions Ordering and Configuration Guide* for the required I/O card firmware.

<span id="page-5-0"></span>You should also check the firmware on new I/O cards, because they may not be updated with the firmware required for vPars.

#### Virtual Partition Checklist

Each virtual partition requires a *minimum* of:

- At least one CPU
- Its own boot disk
- Enough memory for the operating system and its applications
- <span id="page-5-1"></span>• A network card (if you require networking capability for the virtual partition)

## Operating System and Version Compatibility

<span id="page-5-2"></span>vPars A.05.06 requires the HP-UX 11i v3 (B.11.31) March 2010 update release.

#### Hardware Requirements

The hardware requirements for vPars A.05.06 is as mentioned below:

- <span id="page-5-3"></span>• HP 9000 servers with HP-UX 11i v3 (B.11.31) operating system
- HP Integrity Servers with HP-UX 11i v3 (B.11.31) operating system

### Switching Modes between vPars and nPars on Integrity Systems

The following information on *modes* and *using new vPars commandsforIntegrity systems*is included in Chapter 5 of the *HP-UX Virtual Partitions Administrator's Guide*. It is duplicated here as a reminder, in case you are using vPars A.05.xx or vPars A.04.xx on Integrity systems. See "Compatibility and Installation [Requirements"](#page-4-4) (page 5) for further information on using vPars A.05.xx and vPars A.04.xx on Integrity systems, including other Integrity-only specifics.

<span id="page-5-4"></span>**CAUTION:** After using vparenv to change the boot mode from vPars mode to nPars mode, further booting and loading of virtual partitions will fail although the vPars monitor has not been rebooted. To boot or load virtual partitions, use vparenv to change the boot mode back to vPars mode.

#### Usage Scenarios

If you are running HP-UX in nPars mode (standalone), use the following vPars command to switch to vPars mode:

OS-Prompt> vparenv -m vPars /\* sets the mode for the next nPartition reboot\*/

OS-Prompt> reboot /\* to reboot the system into vPars mode \*/

• If you are at the Monitor prompt, use the following Monitor command to switch to nPars mode:

MON> reboot nPars /\* sets the mode and reboots the system \*/

• If you are at the EFI shell prompt, use the following EFI utility to switch to either nPars or vPars mode:

```
Shell:> fsN:
fsN:> vparconfig reboot nPars|vPars
```
Since vparconfig is not a built-in EFI shell command, you must go to the disk to execute vparconfig. For example, to switch to vPars mode:

```
Shell: > fs0: /* go to the EFI partition of the disk */fs0:> vparconfig reboot vPars /* sets the mode and reboots the system */
Note: vparconfig is an EFI utility which gets installed in the EFI partition during the
installation of the vPars product.
```
If you are at the EFI shell prompt in vPars mode and you do not have vPars installed on any of your disks, you can use the built-in EFI command parconfig to switch to nPars mode:

Shell:> parconfig nPars Shell:> parconfig reset

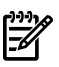

**NOTE:** Remember to issue a parconfig reset after setting the mode. parconfig nPars only sets the mode to nPars. You must issue the parconfig reset command to reset the system so it boots into nPars mode.

<span id="page-6-0"></span>**NOTE:** parconfig does not support switching to vPars mode. In other words, you can use parconfig to set the mode to nPars, but you cannot use parconfig to set the mode to vPars.

## Known Problems Fixed in This Version

This section lists the known problems fixed in vPars A.05.06.

For information on specific defects, see the HP ITRC at <http://itrc.hp.com>.

- **QXCR1000887520** vPars/IPF sentinel marker is not updated on vPar rename.
- <span id="page-6-1"></span>• **QXCR1000888115** excessive processing delays in vparremove resulted in SG INIT.
- QXCR1000961888 vparefiutil -u is abnormally terminated by SIGHUP in rc script.

## Known Problems and Workarounds

This section provides a list of problems and limitations known to HP at the time of publication. If workarounds are available, they are included. For information on specific defects, see the HP ITRC at <http://itrc.hp.com>.

• No support of agile addressing (extended hardware paths) for non-11.31 virtual partitions in mixed HP-UX 11i v1/v2/v3 vPars environments

Related Defect ID and Patch Number QXCR1000764993

Applicable On vPars A.04.xx on HP-UX 11i v2 (B.11.23), vPars A.03.xx on HP-UX 11i v1 (B.11.11)

**Description** Any agile hardware path placed into the vPars database (/stand/vpdb) cannot be used to boot HP-UX 11.11 or HP-UX 11.23 virtual partitions.

**Symptoms** Virtual partition OS panic, of the following type:

panic: all VFS MOUNTROOTs failed: NEED DRIVERS ?????

**Workaround** Use legacy hardware paths when assigning boot paths to virtual partitions running HP-UX v2 (B.11.23) or HP-UX v1 (B.11.11).

• Configuring a virtual partition with a low amount of base memory can result in a system hang or lead to slow system performance

**Symptoms** System hang or slow system performance

**Workaround** Configure the virtual partition with enough base memory using the guidelines in the following table.

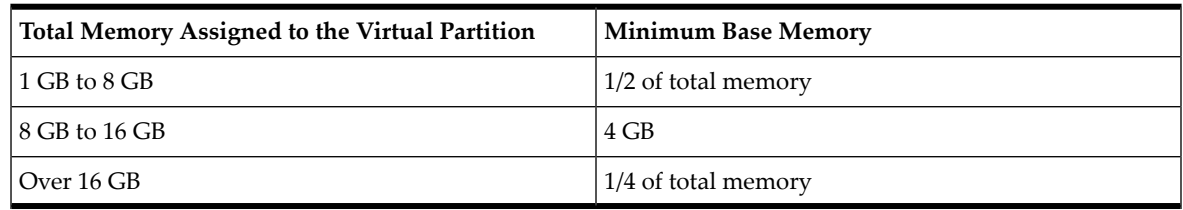

• Dynamically adding RAM on PA-RISC servers with older PDC firmware causes a panic in mixed HP-UX 11i v1/v2/v3 vPars environment

Applicable On vPars A.05.xx on PA-RISC

**Description** If PDC firmware is not updated, side effect can be a panic during dynamic memory migration.

**Symptoms** Panic during dynamic memory migration.

Workaround Update PDC firmware to the supported revision as specified in the *HP-UX Virtual Partitions Ordering and Configuration Guide*.

• vparreset: Error: Cannot access PIM data for virtual partition

#### Applicable On

- vPars A.04.xx on PA-RISC
- vPars A.03.xx on PA-RISC

**Description** On PA-RISC systems configured with virtual partitions, the vparreset command sometimes reports an error message, however the reset succeeds.

**Symptoms** The vparreset command throws the following error message, but a crash dump is taken successfully.

vparreset: Error: Cannot access PIM data for virtual partition *vparname* Workaround None. Ignore the message if the reset is successful.

• ALTBOOT automatically set when booted in vPars mode

#### Related Defect ID and Patch Number JAGag43601

Applicable On vPars A.05.xx on PA-RISC systems

**Description** After creating a new vPars database (vpdb) the ALTBOOT variable for a virtual partition may be automatically set when booting in vPars mode. Explicitly set alternate boot path settings are unaffected by this issue.

**Symptoms** ALTBOOT variable for a virtual partition is automatically set.

**Workaround** To avoid this issue, you can either:

- Ignore the alternate boot path setting.
- Explicitly set the alternate boot path for the virtual partition.
- Virtual Partition Fails to Load after a Reboot or Issuing vparload -all

#### Related JAG or Patch ID Number JAGae88150

#### Applicable On

- vPars A.05.xx on PA-RISC
- vPars A.04.xx on PA-RISC
- vPars A.03.xx on PA-RISC

**Description** On PA-RISC systems, vPars that use certain host bus adapters (such as Ultra320) for boot disks may not boot to the UP state after a reboot or after the vparload -all command is issued.

**Symptoms** The virtual partitions will not boot after a reboot. One or more of the following errors may appear in the vPars Monitor event log:

iodc\_perror: dev\_open/Boot device init (0x42) iodc\_perror: reinit\_bootdev/Read ENTRY IO (0x44) iodc\_perror: dev\_reopen/Read ENTRY IO (0x47) iodc\_perror: iodc\_io\_init/init module and device(0x4b) Could not read IODC firmware for HPA <hpa> Unknown filesystem for path <hardware path>

**Workaround** Manually boot the virtual partitions with the vparboot or vparload command.

• Software Configuration Error During HP-UX Install on Virtual Partitions

Related Defect ID and Patch Number JAGag27323

Applicable On vPars A.05.xx

**Description** During the installation of HP-UX on a virtual partition, an error may occur during the configuration of the iCOD software product. When the virtual partition reboots following the configuration phase, the software will be configured correctly, so there is no loss of functionality.

**Symptoms** An error message will appear in the install log:

ERROR: The "configure" script for "iCOD.ICOD-RUN" failed

Workaround After the installation completes, the software is configured correctly, no further action is required. To avoid this error for future installs, update the server firmware to the latest supported version. See the *HP-UX Virtual Partitions Ordering and Configuration Guide* for details.

• On PA-RISC Servers, Booting a Fibre Channel Tape Device May Cause the Target Virtual Partition to Hang

Related Defect ID and Patch Number JAGaf09885

#### Applicable On

- vPars A.05.xx on PA-RISC
- vPars A.04.03 on PA-RISC

**Description** If you attempt to boot a virtual partition using a Fibre Channel tape device that has been configured using the :TAPE attribute, the target virtual partition may hang.

**Symptoms** On PA-RISC servers, if you attempt to execute the command

# **vparboot -p** *target\_vpar* **-B TAPE**

where TAPE is a Fibre Channel tape device previously configured using the : TAPE attribute, the target virtual partition may hang, remaining in the load state indefinitely. Further, the target virtual partition does not reset when using vparreset.

**Workaround** None. HP recommends that you not attempt to boot a Fibre Channel tape device.

• A Virtual Partition Remains in Load State with sx2000 Chipset

Related Defect ID and Patch Number JAGaf88969

#### Applicable On

- vPars A.05.xx on Integrity
- vPars A.04.02, A.04.03 on Integrity

**Description** On Integrity systems running the sx2000 chipset and Intel Itanium 2 single-core processor with 9 MB cache, a virtual partition remains in the load state for at least 30 seconds and does not complete its boot process.

**Symptoms** The console display includes the following:

```
Initializing IO Devices ...
LBA Cell 01 (01): Occupied PCI-X 133MHz
Scan PCI:
Rope Slot Seg Bus Dev Fun Card
..
Loading.: 1/0/1/1/0/4/0.6.0.0.0.0.0
Executing Image: "\EFI\HPUX\HPUX.EFI"
Optional Data : "\EFI\HPUX\HPUX.EFI boot /stand/vmunix"
Starting: 1/0/1/1/0/4/0.6.0.0.0.0.0
(C) Copyright 2004 Hewlett-Packard Development Company, L.P.All rights
reserved
HP-UX Boot Loader for IPF -- Revision 2.027
ESC[0mESC[37mESC[40m> System Memory = 16335 MB
loading section 0
......................................................
(complete) loading section 1 ............ (complete)
loading symbol table loading System Directory (boot.sys) to MFS .....
loading MFSFILES directory (/stand/bootfs) to MFS
..............
```
#### Workaround You can either:

- Update the serverfirmware to the latest version. See the *HP-UX Virtual Partitions Ordering and Configuration Guide* for firmware version details.
- If the virtual partition remains in the load state (you can use vparstatus to verify the state), perform the following:
	- **1.** Issue a hard reset using vparreset to reset the virtual partition.

For example, if winona2 remains in the load state, to issue a hard reset:

winona1# **vparreset -p winona2 -h**

**2.** When the target partition is in the down state, attempt booting the partition using vparboot. For example:

winona1# **vparboot -p winona2**

The virtual partition should recover and boot properly.

• System Activity Events Reported Through IPMI by EMS

#### Related Defect ID and Patch Number JAGaf62654

#### Applicable On

- vPars A.05.xx
- vPars A.04.xx on Integrity
- vPars A.04.xx on PA-RISC

**Description** In a vPars environment, system activity events are decoded and reported on all virtual partitions. When examining any single virtual partition, this can be misleading, such that it may appear the events occurred on the virtual partition that reported the problem.

**Symptoms** A virtual partition reports an event, similar to the following:

```
>------------ Event Monitoring Service Event Notification ------------<
Notification Time: Wed May 4 15:29:44 2005
winona2 sent Event Monitor notification information:
```
/system/events/ipmi\_fpl/ipmi\_fpl is >= 3. Its current value is CRITICAL(5). Event data from monitor: Event Time..........: Wed May 4 15:29:44 2005 Severity............: CRITICAL Monitor.............: fpl\_em Event #.............: 267 System................ winona2 Summary: INIT initiated

Workaround Note that in a vPars environment, when system events are reported via EMS either from system firmware or an OS instance, the system events are decoded and reported on all virtual partitions. The OS instance that is shown as sending the event is not necessarily indicative of the actual virtual partition that encountered the problem. The Reporting Entity ID is the only clue to which virtual partition reported the problem. The output will be similar to the following:

```
 Reporting entity ID: 6 ( Cab 0 Cell 0 CPU 6 ) (possibly from one vPar)
```
### • Virtual Partition Does Not Boot After Root Mirror is Created

#### Related Defect ID and Patch Number JAGaf54464

#### Applicable On

- vPars A.05.xx on Integrity
- vPars A.04.xx on Integrity

**Description** A virtual partition does not boot from its mirror root disk because there is no longer a valid EFI to hardware path mapping in the vPars database.

**Symptoms** After creating a mirror root disk, the virtual partition fails to boot from this disk. You may see messages similar to the following:

Load of 1/0/8/1/0.22.31.0.0.0.1 failed: Not Found

**Workaround** After the mirror is created, use the vparefiutil -u command to add the new hardware path to EFI path mapping to the vPars database. Note that on Integrity systems running vPars, whenever the EFI path of a boot disk changes (for example, if an OS is re-installed on the disk), the new hardware to EFI path mapping has to be updated in the vPars database. This can be done by running the vparefiutil -u command. For more information on EFI and vPars, see the "EFI and Integrity Notes" section in the *HP-UX Virtual Partitions Administrator's Guide*.

• Virtual Partition Appears to Hang After Typing **Control-s**

## Related Defect ID and Patch Number JAGae98555

#### Applicable On

- vPars A.05.xx on PA-RISC
- vPars A.04.xx on PA-RISC
- vPars A.03.xx on PA-RISC

**Description** While a virtual partition is shutting down, panicking, or booting, typing **Control-s** to suspend its console output may cause the virtual partition to stop making forward progress. The virtual partition may appear to hang.

Symptoms If a **Control-s** is typed at the system keyboard while the virtual partition currently writing to the console is shutting down, panicking, or booting, that virtual partition may appear to hang.

Workaround Type **Control-q** to resume console output.

• Configuring an Ultra2 or Ultra160 Card with vparutil

Related Defect ID and Patch Number JAGaf00411

#### Applicable On

- vPars A.05.xx on PA-RISC
- vPars A.04.xx on PA-RISC
- vPars A.03.xx on PA-RISC

**Description** On the nPartitionable servers, using the vparutil command to configure an Ultra2 or Ultra160 SCSI card can cause the virtual partition that owns the SCSI card to fail to boot.

**Symptoms** On the nPartitionable servers, the virtual partition connected to an Ultra2 or Ultra160 SCSI boot device fails to boot after the SCSI card was configured using the vparutil command.

#### Workaround

- For vPars A.03.xx, bring down all the virtual partitions and configure the card at BCH using the SCSI command to set the desired parameters. Then, boot the vPars Monitor.
- For vPars A.04.xx and A.05.xx, use the mptconfig command. For information on mptconfig, see the *Ultra320 SCSI Support Guide* or the support guide for your card.
- System Resets During a Crash Dump Due to Watchdog Timer

#### Related Defect ID and Patch Number JAGae79790

#### Applicable On

- vPars A.05.xx on PA-RISC
- vPars A.04.xx on PA-RISC
- vPars A.03.xx on PA-RISC

**Description** During a crash dump of a virtual partition, hardware heartbeats are delayed long enough such that the watchdog timer is triggered. If the watchdog timer has been configured to reset, then the entire system is reset (TOC).

**Symptoms** A system (or nPartition) is reset when a virtual partition is performing a crash dump.

Workaround From the GSP, use the AR command to set the watchdog timer to not automatically restart the system (or nPartition). Examples are below.

— On non-nPartitionable servers, use the following procedure:

```
GSP> ar
Current System restart settings:
Automatic System restart: Enabled
ASR Alert Level Triggers: 13
Do you want to modify this configuration? (Y/[N]) y
Current Automatic System restart: Enabled
Do you want to modify it? (Y/[N]) y
New Automatic System restart (Enabled / Disabled): disabled
New Automatic System restart: Disabled
Confirm? (Y/[N]): y
-> Automatic System restart will be updated.
Current Triggering alert levels are: 13
Do you want to modify them? (Y/[N]): n
Automatic System Restart configuration has been updated
GSP Host Name: keira
GSP>
```
— On nPartitionable servers, use the following procedure:

```
GSP> cm
Enter HE to get a list of available commands
GSP:CM> ar
This command modifies the automatic system restart
configuration of
the selected partition.
```

```
# Name
--- ----
0) vpar8cell
1) vpar4cell
2) vpar3cell
Select a partition number: 2
Automatic system restart for partition 2 is currently
enabled.
Do you want to disable automatic system restart? (Y/[N]) y
-> Automatic system restart is disabled.
GSP:CM>
```
• Topology of A5158A Changes from Fabric to Public Loop After the Virtual Partition Reboots

#### Related Defect ID and Patch Number JAGaf15533

#### Applicable On

- vPars A.05.xx on PA-RISC
- vPars A.04.xx on PA-RISC
- vPars A.03.xx on PA-RISC

**Description** When the A5158A is connected to the Brocade 2800 or 12000 switch, the topology of the A5158A changes after the virtual partition reboots.

#### Symptoms

— Before a reboot, the topology shows PTTOPT\_FABRIC:

```
vpar1# tdutil /dev/td0
Vendor ID is = 0x00103cDevice ID is = 0x001028TL Chip Revision No is = 2.3
PCI Sub-system Vendor ID is = 0x00103c
PCI Sub-system ID is = 0x000006
Topology = PTTOPT_FABRIC
...
```
— After a reboot, the topology shows PUBLIC\_LOOP:

```
vpar1# tdutil /dev/td0
Vendor ID is = 0x00103cDevice ID is = 0x001028TL Chip Revision No is = 2.3
PCI Sub-system Vendor ID is = 0x00103c
PCI Sub-system ID is = 0x000006
Topology = PUBLIC_LOOP
...
```
— Logging into the switch, the switch information before the reboot shows:

```
brocade01:admin> switchshow
switchName: brocade01
switchType: 2.4
switchState: Online
switchMode: Native
...
port 0: -- No_Module
port 1: -- No_Module
port 2: -- No_Module
port 3: sw Online F-Port 50:06:0b:00:00:10:23:fa
port 4: sw Online F-Port 50:06:0b:00:00:00:f4:28
```
— The switch information after the reboot shows:

```
brocade01:admin> switchshow
switchName: brocade01
switchType: 2.4
```

```
switchState: Online
switchMode: Native
...
port 0: -- No_Module
port 1: -- No_Module
port 2: -- No_Module
port 3: sw Online F-Port 50:06:0b:00:00:10:23:fa
port 4: sw Online L-Port 1 public
```
#### **Workaround**

— To permanently set the device to fabric, set the setting on the switch. For example:

```
switch> portcfggport port_#,1
```
where *port* # is the port number of the switch that is connected to the A5158A card and 1 represents "true".

— To temporarily set this device (the setting will not remain after an OS reboot), reset the device from the HP-UX system:

```
vpar1# tdutil /dev/td0 reset
Reset Done
vpar1# tdutil /dev/td0
Vendor ID is = 0x00103c
Device ID is = 0x001028TL Chip Revision No is = 2.3
PCI Sub-system Vendor ID is = 0x00103c
PCI Sub-system ID is = 0x000006
Topology = PTTOPT_FABRIC
...
```
• Autoboot Fails from Fibre Channel Device via Brocade 3800 Switch

Related JAG or Patch ID Number JAGae78109

Applicable On vPars on PA-RISC

**Description** Using a fibre channel mass storage device going through a Brocade 3800 switch with firmware version 3.1.1, autobooting virtual partitions fails on rp5405, L3000/rp5470, or N4000/rp7400 servers with PDC 43.22 installed.

Symptoms Autoboot fails.

**Workaround** Boot the virtual partitions manually from the vPars Monitor or HP-UX shell prompt. For example:

```
MON> vparload -p vpar2
```
or

```
vpar1# vparboot -p vpar2
```
For more information on using vPars with fibre channel devices, see the *HP-UX Virtual Partitions Ordering and Configuration Guide*.

• On sx2000 Integrity Servers, Booting an OS Kernel while in the Wrong Mode May Cause a Panic Instead of Displaying Error Messages

Related JAG or Patch ID Number JAGag06132

#### Applicable On

- vPars A.05.xx on Integrity
- vPars A.04.xx on Integrity

**Description** On Integrity servers, if you are in vPars mode and you boot the OS Kernel (boot vmunix) instead of the vPars Monitor (boot vpmon), an error message is typically displayed on the console. You may, however, receive a system panic message, instead of an error message.

**Symptoms** The system panic displays messages similar to the following

```
EFI\HPUX\AUTO ==> boot vmunix
................
Launching /stand/vmunix
SIZE: Text:29561K + Data:7016K + BSS:7128K = Total:43705K
Console is on virtual console
Booting kernel...
Stored message buffer up to panic:
5028, 0x11, 0x40).
pinned_pdk_malloc_avail_contig(): 0x33000
Bad News: Cannot use the Kernel Stack when interrupted on the ICS.
Bad News: Fault/trap with interrupts disabled and we cared.
reg_dump(): Displaying register values (in hex) from the save state
...
System Panic:
double panic: Bad News!
```
<span id="page-14-0"></span>**Workaround** After the system comes back up, make sure the system is in the mode you want (vPars or nPars), then boot the appropriate item (vpmon for vPars mode and vmunix for nPars mode).

## Related Information

This section lists the official vPars documents. All documents, including additional topic-specific papers related to using vPars, are available at the HP Documentation web site at:

<http://docs.hp.com/en/oshpux11iv3.html#Virtual%20Partitions>

• *HP-UX Virtual Partitions Release Notes* (this document)

This describes what's new as well as known problems for a specific vPars release.

• *HP-UX Virtual Partitions Administrator's Guide*

This is the vPars system administrator's guide that describes the basic concepts and common tasks for the vPars product.

• *HP-UX Virtual Partitions Ordering and Configuration Guide*

This document contains information on licensing and version requirements for the vPars product and related HP-UX products, such as HP-UX 11i Operating Environments (OEs), for servers using vPars. The document also contains the information on supported hardware, firmware, I/O cards and devices, and other HP-UX products used with vPars.

- Topic Specific Papers:
	- *Booting, Installing, Recovery, and Sharing in a vPars Environment from DVD/CDROM/TAPE/Network*
	- *Configuring and Migrating Memory on vPars*
	- *CPU Configuration Guidelines for vPars*
	- *Guidelines for Configuring Virtual Partitions on Cellular Platforms*
	- *Introducing HP-UX 11i Virtual Partitions*
	- *LVM/VxVM and vPars sx2000 Upgrade*
	- *Mixed OS (HP-UX 11i v2/v3) Considerations in vPars A.05.xx*
	- *Securing Virtual Partitions with HP-UX Role-Based Access Control*
	- *Top Ten Tips for Using Virtual Partitions*
	- *Using Golden Images with Virtual Partitions*
	- *Kernel Memory Allocation*
	- *LPMC and resulting CPU States*
	- *LVM & vPars I/O Backplane Upgrade*
	- *Resizing vPars automatically with HP-UX Workload Manager*

## Ordering vPars

<span id="page-15-0"></span>**Product Numbers** The vPars A.03.xx, vPars A.04.xx, and vPars A.05.xx releases have different product numbers:

T1335DC vPars A.05.xx for HP-UX 11i v3

T1335BC vPars A.04.xx for HP-UX 11i v2

T1335AC vPars A.03.xx for HP-UX 11i v1

**vPars Media** Starting with the March 2008 release (vPars A.05.03), the HP-UX 11i v3 vPars software is distributed on the HP-UX 11i v3 Operating Environment media. HP-UX 11i v3 Virtual Partitions is distributed via the Virtual Server OE (VSE-OE) and the Data Center OE (DC-OE). There is no longer a separate HP-UX 11i v3 Virtual Partitions DVD.

<span id="page-15-1"></span>For more information about ordering, licensing, and configuration as well as required firmware, see the *HP-UX Virtual Partitions Ordering and Configuration Guide*.

## Software Availability in Native Languages

The vPars software product is available only in the English language.

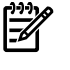

NOTE: HP-UX Virtual Partitions *documentation* is available in the English language and in the Japanese language.

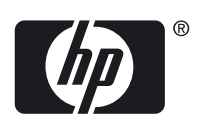